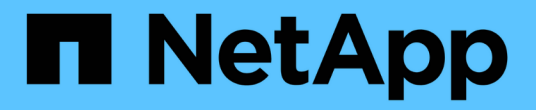

## 设备解析 OnCommand Insight

NetApp April 01, 2024

This PDF was generated from https://docs.netapp.com/zh-cn/oncommand-insight/config-admin/beforeyou-begin.html on April 01, 2024. Always check docs.netapp.com for the latest.

# 目录

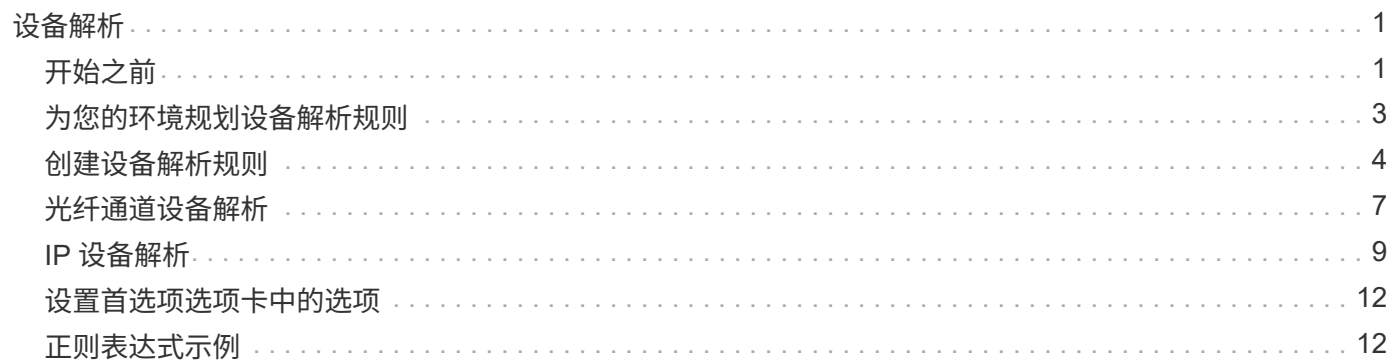

<span id="page-2-0"></span>设备解析

您需要发现要使用OnCommand Insight 监控的所有设备。要准确跟踪环境中的性能和清 单、需要进行发现。通常、环境中的大多数设备都是通过自动设备解析来发现的。

 $(i)$ 

如果您正在执行升级、并且要升级的系统中存在非活动的自动解析规则、则这些规则将在升级期 间被删除。要保留非活动的自动解析规则、请在执行升级之前激活规则(选中复选框)。

安装和配置数据源后、系统将确定环境中的设备、包括交换机、存储阵列以及虚拟机管理程序和VM的虚拟基础 架构。但是,这通常并不能识别您环境中的 100% 设备。

配置数据源类型的设备后、最佳实践是利用设备解析规则来帮助确定环境中其余未知设备。设备解析有助于将未 知设备解析为以下设备类型:

- 物理主机
- 存储阵列
- 磁带
- 交换机

在设备解析后仍保留为"`unknown`"的设备被视为通用设备、您也可以在查询和信息板中显示这些设备。

然后,创建的规则将自动识别添加到环境中的具有类似属性的新设备。在某些情况下、设备解析还允许在Insight 中绕过未发现设备的设备解析规则进行手动标识。

设备标识不完整可能会导致以下问题:

- 路径不完整
- 未标识的多路径连接
- 无法对应用程序进行分组
- 拓扑视图不准确
- 数据仓库和报告中的数据不准确

设备解析功能(管理>\*设备解析\*)包括以下选项卡、每个选项卡在设备解析规划和查看结果中都起着作用:

- "`FC identify`"包含未通过自动设备解析解决的光纤通道设备的WWN和端口信息列表。此选项卡还会标识已 标识的设备的百分比。
- "`IP identify`"包含访问未通过自动设备解析进行标识的CIFS共享和NFS共享的设备列表。此选项卡还会标识 已标识的设备的百分比。
- "`自动解析规则`"包含执行光纤通道设备解析时运行的规则列表。这些规则是您为解析未标识的光纤通道设备 而创建的。
- "`首选项`"提供了一些配置选项、您可以使用这些选项为您的环境自定义设备解析。

<span id="page-2-1"></span>开始之前

在定义用于标识设备的规则之前,您需要了解环境的配置方式。您对环境的了解越多,识

别设备就越容易。

您需要问题解答回答类似于以下内容的问题,以帮助您创建准确的规则:

- 您的环境是否具有分区或主机的命名标准,其中有多少百分比是准确的?
- 您的环境是否使用交换机别名或存储别名? 它们是否与主机名匹配?
- 您的环境是否使用SRM工具?您是否可以使用它来标识主机名?SRM提供哪些覆盖范围?
- 您的环境中的命名方案更改频率如何?
- 是否有任何收购或合并引入了不同的命名方案?

分析环境后,您应该能够确定可靠性可能会遇到哪些命名标准。您收集的信息可能会以图形方式显示在类似于下 图的图中:

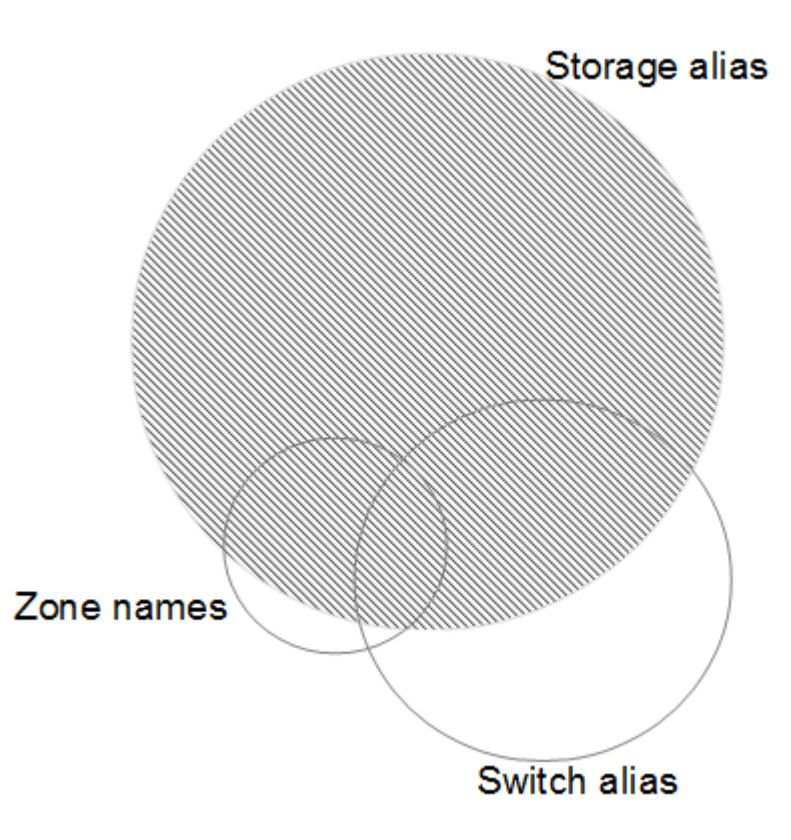

在此示例中,存储别名可以可靠地表示设备数量最大的情况。应首先编写用于标识使用存储别名的主机的规则, 然后编写使用交换机别名的规则,最后创建的规则应使用分区别名。由于分区别名和交换机别名的使用重叠,某 些存储别名规则可能会标识其他设备,从而减少了分区别名和交换机别名所需的规则。

### 在环境中定义设备的步骤

通常、您可以使用类似于以下内容的工作流来标识环境中的设备。标识是一个迭代过程,可能需要执行多个规划 和细化规则步骤。

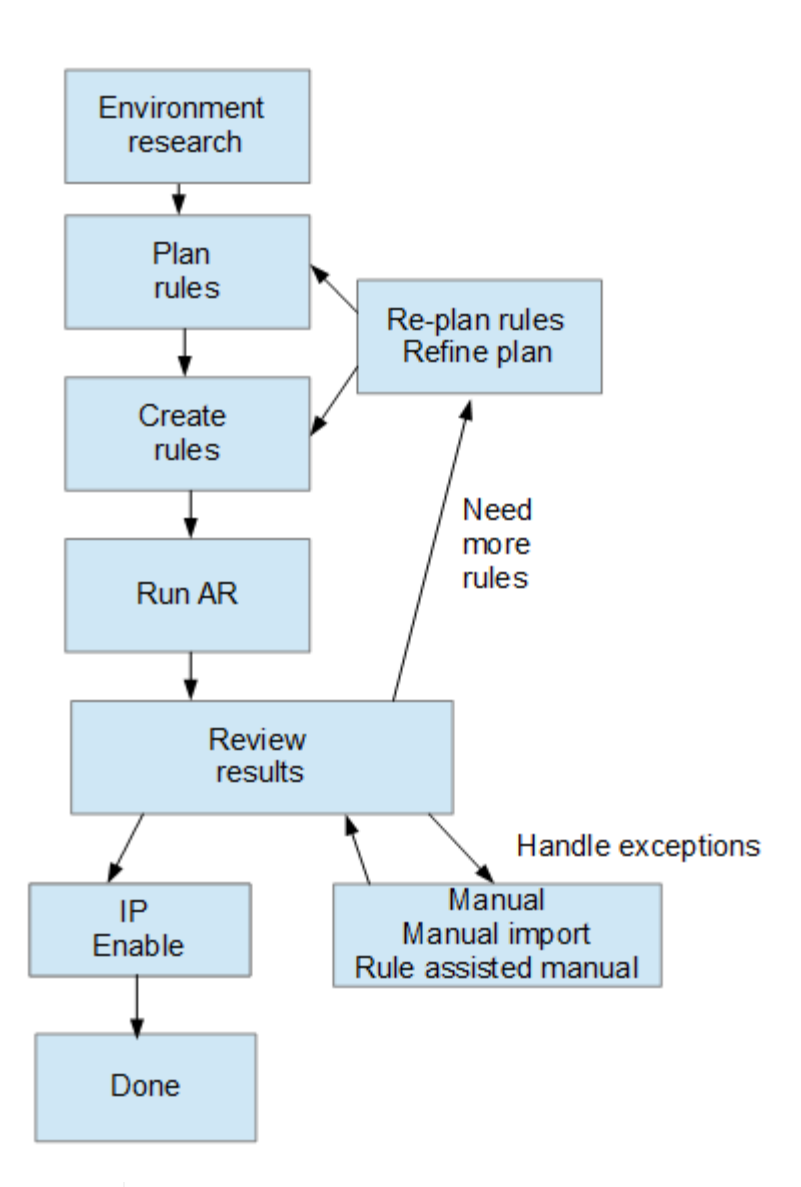

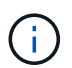

如果您的环境中存在未标识的设备(也称为"`unknown`"或通用设备)、并且随后配置了一个数据 源、用于在轮询时标识这些设备、则这些设备将不再显示或计为通用设备。

### <span id="page-4-0"></span>为您的环境规划设备解析规则

使用规则标识环境中的设备通常是一个迭代过程、需要对环境进行全面分析、并创建多个 规则来标识尽可能多的设备。最佳情形是设定一个目标、以确定您环境中100%的设备。

最有效的规则顺序是、首先放置限制性最强的规则、从而导致大多数条目不匹配模式、而过程会采用限制性较低 的规则。这样、Insight就可以对每个条目应用更多模式、从而增加模式匹配和主机识别的可能性。

创建规则时、目标应是创建尽可能多的未标识设备的规则。例如、与创建30个覆盖百分比较低的规则相比、创 建覆盖模式类似于以下内容的规则的效率要高得多:

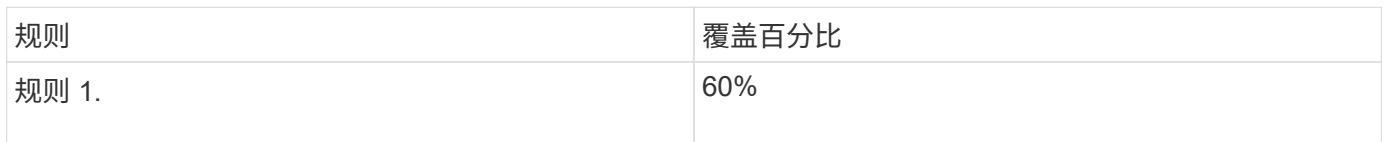

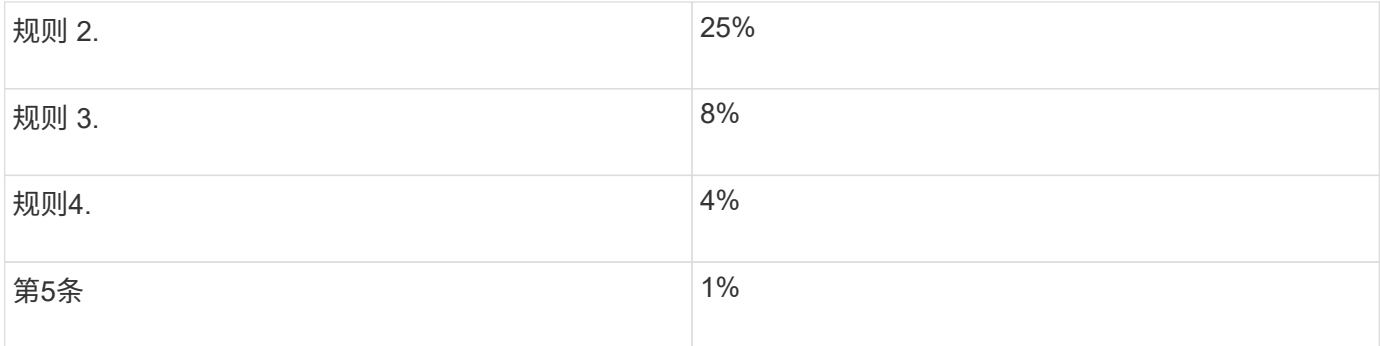

# <span id="page-5-0"></span>创建设备解析规则

您可以创建设备解析规则来标识OnCommand Insight 当前未自动标识的主机、存储和磁 带。您创建的规则用于标识当前环境中的设备,并在将类似设备添加到环境中时标识这些 设备。

### 关于此任务

创建规则时,首先要确定规则所针对的信息源,用于提取信息的方法以及是否对规则结果应用 DNS 查找。

# 用于标识设备的源 • 主机的SRM别名 • 包含嵌入式主机或磁带名称的存储别名 • 包含嵌入式主机或磁带名称的交换机别名

• 包含嵌入式主机名的分区名称

用于从源提取设备名称的方法

- 原样(从SRM提取名称)
- 分隔符
- 正则表达式

DNS 查找

指定是否使用DNS验证主机名。

您可以在自动解析规则选项卡中创建规则。以下步骤介绍了规则创建过程。

步骤

- 1. 单击\*管理\*>\*设备解析\*
- 2. 在\*自动解析规则\*选项卡中、单击\*+添加\*

此时将显示"New Rule"屏幕。

Ŧ "新建规则"屏幕包含一个\*? \*图标、用于提供有关创建正则表达式的帮助和示例。

3. 在 \* 类型 \* 列表中,选择要标识的设备。

您可以选择主机或磁带。

4. 在 \* 源 \* 列表中, 选择要用于标识主机的源。

根据您选择的源、Insight会显示以下响应:

- Zones列出了需要由Insight标识的分区和WWN。
- SRM列出了需要由Insight标识的未标识别名
- 存储别名列出了需要由Insight标识的存储别名和WWN
- 交换机别名列出了需要由Insight标识的交换机别名
- 5. 在 \* 方法 \* 列表中,选择要用于标识主机的方法。

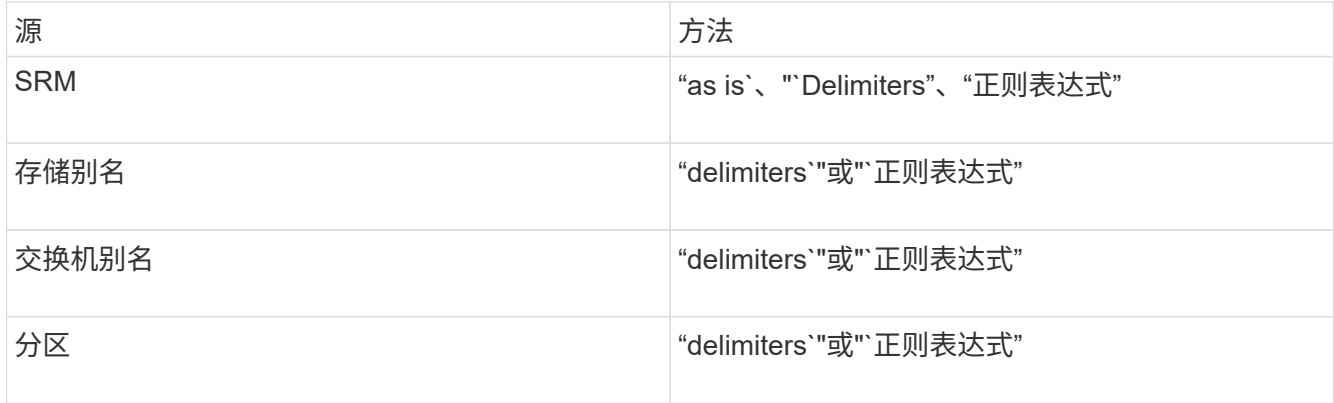

◦ 使用`Delimiters`的规则要求使用分隔符和主机名的最小长度。

主机名的最小长度是Insight应用于标识主机的字符数。Insight仅对长度超过此长度的主机名执行DNS查 找。

对于使用分隔符的规则,输入字符串由分隔符标记,并通过对相邻令牌进行多种组合来创建主机名候选 对象列表。然后,该列表将按从大到小的顺序进行排序。例如、对于vpsnq03\_hba3\_emc3\_12ep0、此 列表将导致以下结果:

- vpsnq03\_hba3\_emc3\_12ep0
- vpsnq03\_hba3\_emc3
- hba3 emc3 12ep0
- vpsnq03\_hba3
- emc3 12ep0
- hba3\_emc3.
- vpsnq03
- 12ep0
- emc3.
- hba3.

◦ 使用"`正则表达式`"的规则需要选择正则表达式、格式和区分大小写。

6.

单击 要运行所有规则、或者单击按钮中的向下箭头以运行您创建的规则(以及自上次完全 运行AR以来创建的任何其他规则)。

### 结果

规则运行的结果将显示在FC Identify选项卡中。

### 启动自动设备解析更新

设备解析更新会提交自上次运行完全自动设备解析以来添加的手动更改。运行更新只能用 于提交和运行对设备解析配置所做的新手动条目。不执行完整的设备解析运行。

步骤

- 1. 登录到Insight Web UI。
- 2. 单击\*管理\*>\*设备解析\*
- 3. 在\*设备解析\*屏幕中、单击\*运行AR\*按钮中的向下箭头。
- 4. 单击 \* 更新 \* 开始更新。

### 规则辅助手动标识

如果您希望运行特定规则或规则列表(无论是否一次性重新排序)来解析未知主机、存储和 磁带设备或这些设备的组、则可以使用此功能。

开始之前

您有许多设备尚未标识,您也有多个规则可以成功标识其他设备。

关于此任务

 $\binom{1}{1}$ 

如果源仅包含主机或设备名称的一部分,请使用正则表达式规则并对其进行格式化以添加缺少的 文本。

#### 步骤

- 1. 登录到OnCommand Insight Web UI。
- 2. 单击\*管理\*>\*设备解析\*
- 3. 单击\* FC Identify"\*选项卡。

系统将显示已标识和未标识的设备。

- 4. 选择多个未标识的设备。
- 5. 单击\*标识\*>\*设置主机解析\*或\*>设置磁带解析\*

系统将显示 "Identify" 屏幕,其中包含成功标识设备的所有规则的列表。

6. 将规则的顺序更改为满足您需求的顺序。

规则的顺序会在 "Identify" 屏幕中更改,但不会全局更改。

7. 选择满足您需求的方法。

OnCommand Insight 按照方法的显示顺序执行主机解析过程、从顶部的顺序开始。

遇到应用的规则时,规则名称将显示在规则列中,并标识为手动。

### <span id="page-8-0"></span>光纤通道设备解析

"FC Identify"屏幕将显示其主机尚未通过自动设备解析进行标识的光纤通道设备的WWN 和WWPN。此屏幕还会显示通过手动设备解析解决的所有设备。

已通过手动解析解决的设备的状态为"`OK`"、并标识用于标识设备的规则。缺少的设备的状态为 "`Unidentified`"。此页面列出了用于标识设备的总覆盖范围。

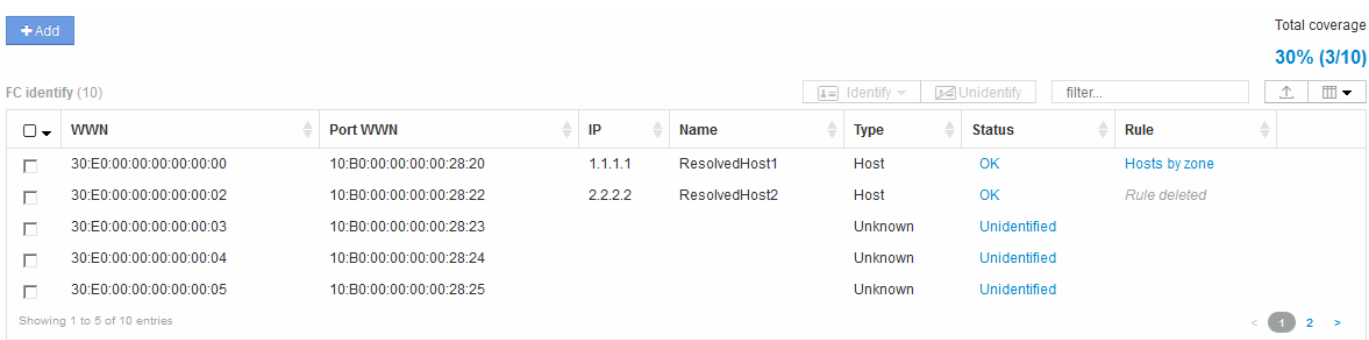

您可以通过在FC Identify屏幕左侧选择多个设备来执行批量操作。可以通过将鼠标悬停在某个设备上并选择列表 最右侧的"Identify"或"Unidentify"按钮对单个设备执行操作。

"总覆盖范围"链接将显示您的配置的"已识别设备数/可用设备数"列表:

- SRM 别名
- 存储别名
- 交换机别名
- 分区
- 用户定义

手动添加光纤通道设备

您可以使用设备解析FC标识选项卡中提供的手动添加功能将光纤通道设备手动添加

到OnCommand Insight。此过程可用于预先识别预计将来会发现的设备。

开始之前

要成功向系统添加设备标识,您需要知道 WWN 或 IP 地址以及设备名称。

关于此任务

您可以手动添加主机、存储、磁带或未知光纤通道设备。

### 步骤

- 1. 登录到Insight Web UI
- 2. 单击\*管理\*>\*设备解析\*
- 3. 单击\* FC Identify"\*选项卡。
- 4. 单击添加按钮。

此时将显示添加设备对话框

5. 输入 WWN 或 IP 地址, 设备名称, 然后选择设备类型。

结果

您输入的设备将添加到FC Identify选项卡的设备列表中。"`规则`"标识为"手动"。

从**CSV**文件导入光纤通道设备标识

您可以使用CSV文件中的设备列表手动将光纤通道设备标识导入到OnCommand Insight 设 备解析功能中。

开始之前

您必须具有格式正确的CSV文件、才能将设备标识直接导入到设备解析功能中。光纤通道设备的CSV文件需要 以下信息:

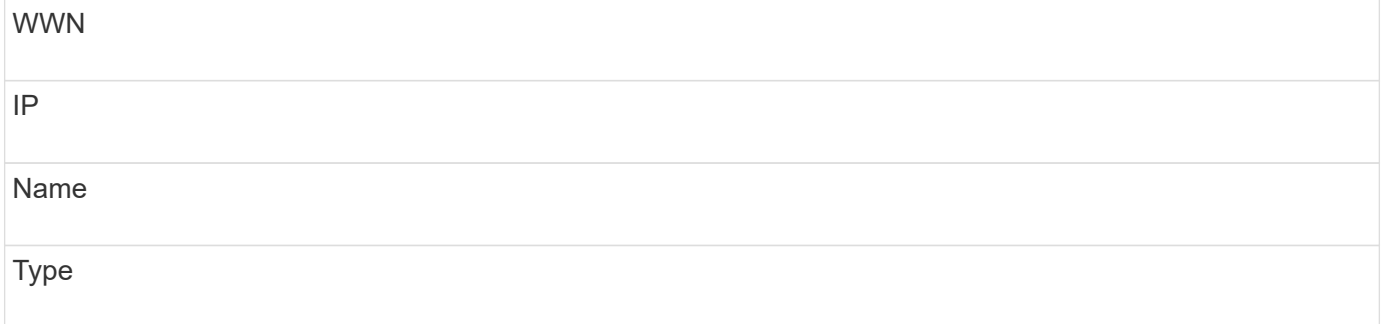

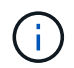

作为最佳实践、建议先将FC标识信息导出到CSV文件、在该文件中进行所需的更改、然后再将该 文件导回FC标识。这样可以确保所需列的存在顺序正确。

要导入FC标识信息、请执行以下操作:

- 1. 登录到Insight Web UI。
- 2. 单击\*管理\*>\*设备解析\*
- 3. 选择\* FC Identify"\*选项卡。
- 4. 单击\*标识\*>\*从文件标识\* .
	- a. 导航到包含要导入的CSV文件的文件夹、然后选择所需文件。

您输入的设备将添加到FC Identify选项卡的设备列表中。"规则`"标识为"`M手动"。

### 将光纤通道设备标识导出到**CSV**文件

您可以通过OnCommand Insight 设备解析功能将现有光纤通道设备标识导出到CSV文件。 您可能希望导出设备标识、以便对其进行修改、然后将其导回Insight、在此可以使用它来 标识与导出标识最初匹配的设备类似的设备。

关于此任务

如果设备具有类似的属性、可以在CSV文件中轻松编辑这些属性、然后将其导回系统、则可能会出现这种情况。

将光纤通道设备标识导出到CSV文件时、该文件将按所示顺序包含以下信息:

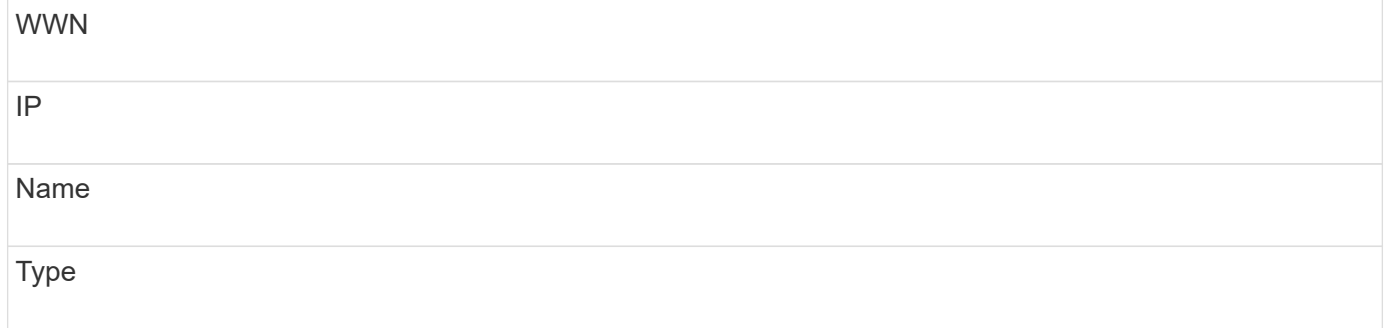

步骤

- 1. 登录到Insight Web UI。
- 2. 单击\*管理\*>\*设备解析\*
- 3. 选择\* FC Identify"\*选项卡。
- 4. 选择要导出其标识的一个或多个光纤通道设备。
- 5. 单击导出 图标。
- 6. 选择是要打开CSV文件还是保存该文件。

## <span id="page-10-0"></span>**IP** 设备解析

"IP Identify" 屏幕将显示通过自动设备解析或手动设备解析标识的任何 iSCSI 和 CIFS 或 NFS 共享。此外,还会显示未标识的设备。此屏幕包括设备的 IP 地址,名称,状态,

### iSCSI 节点和共享名称。此外,还会显示已成功标识的设备的百分比。

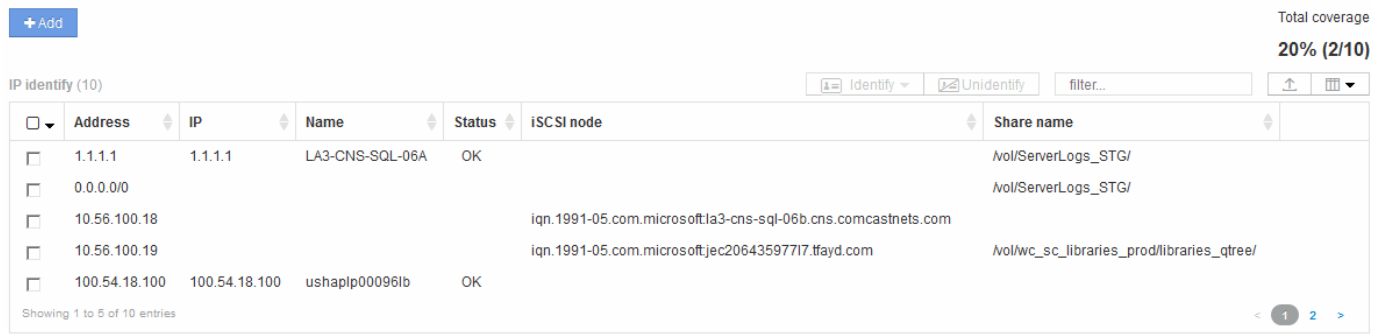

### 手动添加 **IP** 设备

您可以使用"IP Identify"屏幕中提供的手动添加功能将IP设备手动添加到OnCommand Insight。

### 步骤

- 1. 登录到Insight Web UI。
- 2. 单击\*管理\*>\*设备解析\*
- 3. 单击\* IP Identif\*选项卡。
- 4. 单击添加按钮。

此时将显示添加设备对话框

5. 输入地址, IP 地址和唯一设备名称。

### 结果

您输入的设备将添加到"IP Identify"选项卡的设备列表中。

### 从**CSV**文件导入**IP**设备标识

您可以使用CSV文件中的设备标识列表将IP设备标识手动导入到设备解析功能中。

开始之前

要导入设备标识、您必须具有格式正确的CSV文件。IP设备的CSV文件需要以下信息:

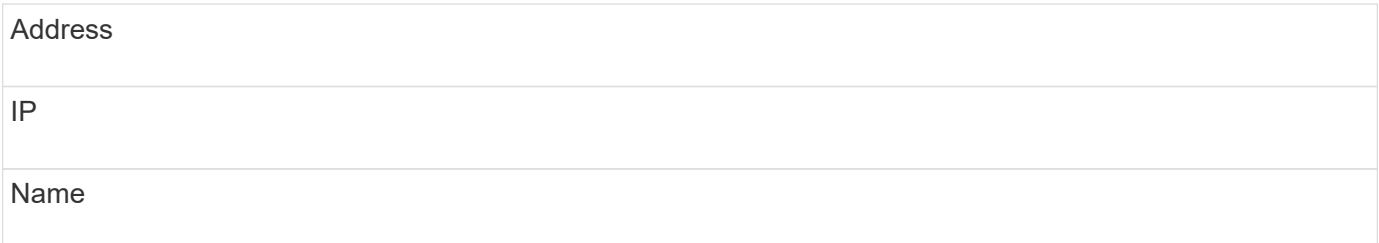

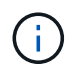

作为最佳实践、建议先将IP标识信息导出到CSV文件、在该文件中进行所需的更改、然后再将该 文件导回IP标识。这样可以确保所需列的存在顺序正确。

要导入IP Identify信息、请执行以下操作:

步骤

- 1. 登录到Insight Web UI。
- 2. 单击\*管理\*>\*设备解析\*
- 3. 选择\* IP Identify"\*选项卡。
- 4. 单击\*标识\*>\*从文件标识\* .

a. 导航到包含要导入的CSV文件的文件夹、然后选择所需文件。

您输入的设备将添加到"IP Identify"选项卡的设备列表中。

将**IP**设备标识导出到**CSV**文件

您可以使用设备解析功能从Insight导出现有IP设备标识。您可能希望导出设备标识、以便 对其进行修改、然后将其导回Insight、以便可以使用它来标识与导出标识中的设备类似的 设备。

关于此任务

将IP设备标识导出到CSV文件时、该文件将按所示顺序包含以下信息:

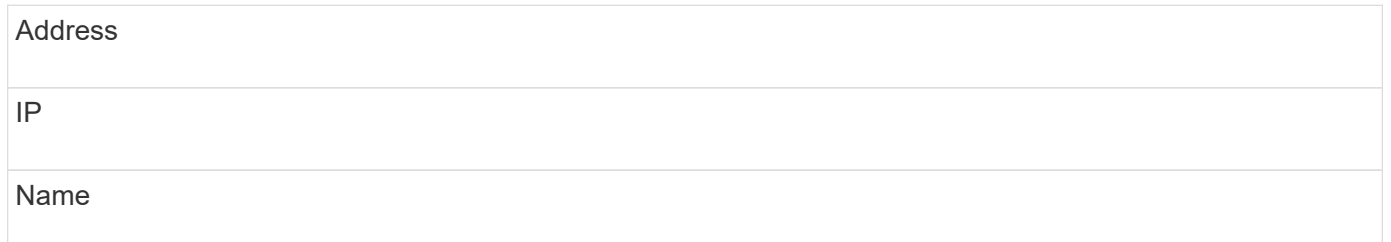

步骤

- 1. 登录到Insight Web UI。
- 2. 单击\*管理\*>\*设备解析\*
- 3. 选择\* IP Identify"\*选项卡。
- 4. 选择要导出其标识的 IP 设备。
- 5. 单击导出 不图标。
- 6. 选择是要打开CSV文件还是保存该文件。

# <span id="page-13-0"></span>设置首选项选项卡中的选项

通过设备解析首选项选项卡,您可以创建自动解析计划,指定要在标识中包含或排除的存 储和磁带供应商,以及设置 DNS 查找选项。

自动解析计划

自动解析计划可以指定何时运行自动设备解析:

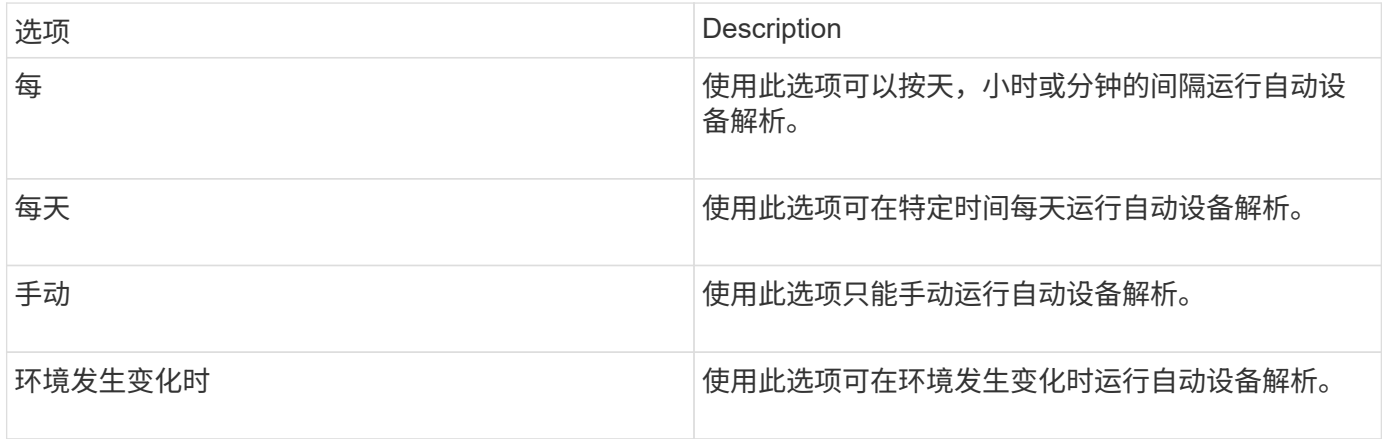

如果手动指定、则会禁用夜间自动设备解析。

### **DNS** 处理选项

您可以通过 DNS 处理选项选择以下功能:

- 启用 DNS 查找结果处理后,您可以添加 DNS 名称列表以附加到已解析的设备。
- 您可以选择"`Auto resolution of IPs:`"、以便使用DNS查找为访问NFS共享的iSCSI启动程序和主机启用自 动主机解析。如果未指定此参数,则仅执行基于 FC 的解析。
- 您可以选择在主机名中使用下划线,并在结果中使用 "connected to" 别名,而不是标准端口别名。

### 包括或排除特定存储和磁带供应商

您可以包括或排除特定的存储和磁带供应商以进行自动解析。例如,如果您知道某个特定主机将成为旧主机并应 从新环境中排除,则可能需要排除特定供应商。您还可以重新添加先前已排除但不再希望排除的供应商。

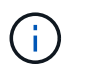

磁带的设备解析规则仅适用于WWN、其中此WWN的供应商在供应商首选项中设置为\*仅包含为磁 带\*。

### <span id="page-13-1"></span>正则表达式示例

如果您选择正则表达式方法作为源命名策略、则可以使用正则表达式示例作为 在OnCommand Insight 自动解析方法中使用的表达式的参考。

### 设置正则表达式的格式

在为OnCommand Insight 自动解析创建正则表达式时、您可以通过在名为的字段中输入值来配置输出格式 FORMAT。

默认设置为 \1、表示与正则表达式匹配的分区名称将替换为正则表达式创建的第一个变量的内容。在正则表达 式中,变量值由括号语句创建。如果出现多个括号语句,则变量将从左到右以数字形式引用。这些变量可以按任 意顺序以输出格式使用。通过将常量文本添加到、也可以在输出中插入常量文本 FORMAT 字段。

例如,根据此分区命名约定,您可能具有以下分区名称:

```
[Zone number] [data center] [hostname] [device type] [interface number]
```
- S123 Miami hostname1 filer fc1
- S14 Tampa hostname2 switch FC4
- S3991 Boston hostname3 windows2K FC0
- S44 Raleigh hostname4 solaris FC1

您可能希望输出采用以下格式:

```
  [hostname]-[data center]-[device type]
```
为此,您需要捕获变量中的主机名,数据中心和设备类型字段,并在输出中使用它们。以下正则表达式将执行此 操作:

.\*?  $([a-zA-Z0-9]+)$   $([a-zA-Z0-9]+)$   $([a-zA-Z0-9]+)$ .\*

由于有三组圆括号、因此可以使用变量 \1, \2 和 \3 将填充。

然后,您可以使用以下格式以首选格式接收输出:

```
\2-\1-\3
```
您的输出如下所示:

```
hostname1-Miami-filer
hostname2-Tampa-switch
hostname3-Boston-windows2K
hostname4-Raleigh-solaris
```
变量之间的连字符提供了一个在格式化输出中插入的常量文本示例。

### 显示分区名称的示例 **1**

在此示例中,您可以使用正则表达式从分区名称中提取主机名。如果您具有类似于以下分区名称的内容,则可以 创建正则表达式:

- S0032 myComputer1Name-HBA0
- S0434\_myComputer1Name-HBA1
- S0432\_myComputer1Name-HBA3

可用于捕获主机名的正则表达式为:

 $S[0-9]+$  ( $[a-zA-Z0-9]*$ )[-]HBA[0-9]

结果将匹配以 S 开头的所有分区,后跟任意数字组合,下划线,字母数字主机名 ( myComputer1Name ) ,下 划线或连字符,大写字母 HBA 和单个数字( 0-9 )。主机名单独存储在 \* 。 \1\* 变量中。

正则表达式可以分为以下几个部分:

- "s" 表示分区名称并开始表达式。这仅与分区名称开头的 "S" 匹配。
- 方括号中的字符 [0-9" 表示 "S" 后面的数字必须介于 0 到 9 之间(包括 0 到 9 )。
- 符号 + 表示前面括号中的信息必须存在 1 次或更多次。
- (下划线)表示 S 后面的数字必须紧跟在分区名称中只有下划线字符。在此示例中,分区命名约定使用下划 线将分区名称与主机名分隔开。
- 在所需下划线之后,圆括号表示中包含的模式将存储在 \1 变量中。
- 括号内的字符 [a-zA-Z0-9] 表示要匹配的字符全部为字母(无论大小写如何)和数字。
- •方括号后面的 \* (星号)表示括号内的字符出现 0 次或更多次。
- 带括号的字符(下划线和短划线)表示字母数字模式后面必须有下划线或短划线。
- 正则表达式中的字母 HBA 表示分区名称必须包含此字符序列。
- ・最后一组带括号的字符 [0-9] 与 0 到 9 之间的一个数字(包括 0 到 9 )匹配。

示例 **2.**

在此示例中, 跳到第一个下划线 "", 然后将 E 以及此后的所有内容匹配到第二个 ", 然后跳过之后的所有内 容。

分区: Z\_E2FHDBS01\_E1NETAPP

主机名: E2FHDBS01

注册时间: .**?***(E.***?)**.\*?

### 示例 **3**

正则表达式(下方)最后一部分的圆括号()用于标识主机名的部分。如果希望 VSAN3 成为主机名,则应为:  $\sqrt{2}$  ( [a-zA-Z0-9] )  $\sqrt{2}$ 

分区: A\_VSAN3\_SR48KENT\_A\_CX2578\_SPA0

主机名: SR48KENT

注册时间: [a-zA-Z0-9]+ ([a-zA-Z0-9]).\*

示例 **4** 显示了一个更复杂的命名模式

如果您具有类似于以下分区名称的内容,则可以创建正则表达式:

• myComputerName123-HBA1 Symm1 FA3

- myComputerName123-HBA2\_Symm1\_FA5
- myComputerName123-HBA3 Symm1 FA7

可用于捕获这些数据的正则表达式如下:

 $([a-zA-Z0-9]*)$ .\*

。 \1 变量只能包含 myComputerName123 使用此表达式求值后。

正则表达式可以分为以下几个部分:

- 圆括号表示中包含的模式将存储在 \1 变量中。
- 括号内的字符 [a-zA-Z0-9" 表示任何字母(无论大小写)或数字都匹配。
- •方括号后面的 \* (星号)表示括号内的字符出现 0 次或更多次。
- 正则表达式中的 (下划线)字符表示分区名称必须在与前面的方括号匹配的字母数字字符串后面紧跟一个 下划线。
- 。(句点)匹配任意字符(通配符)。
- (星号)表示前一句点通配符可能出现 0 次或更多次。

换言之,组合 .\* 表示任意字符,任意次数。

示例 5: 显示无模式的分区名称

如果您具有类似于以下分区名称的内容,则可以创建正则表达式:

- myComputerName\_HBA1\_Symm1\_FA1
- myComputerName123\_HBA1\_Symm1\_FA1

可用于捕获这些数据的正则表达式如下:

 $(*$ ?) $.*$ 

1 变量将包含 myComputerName (在第一个分区名称示例中)或 myComputerName123 (在第二个分区名称

示例中)。因此,此正则表达式将与第一个下划线之前的所有内容匹配。

#### 正则表达式可以分为以下几个部分:

- 圆括号表示中包含的模式将存储在 \1 变量中。
- \* (句点星号)可匹配任意字符,任意次数。
- 方括号后面的 \* (星号)表示括号内的字符出现 0 次或更多次。
- 。字符使匹配成为非聚合。这会强制其在第一个下划线处停止匹配,而不是在最后一个下划线处停止匹配。
- 字符 \_.\* 与找到的第一个下划线及其后面的所有字符匹配。

### 示例 **6** :显示具有模式的计算机名称

如果您具有类似于以下分区名称的内容,则可以创建正则表达式:

- storage1\_Switch1\_myComputerName123A\_A1\_FC1
- Storage2 Switch2 myComputerName123B A2 FC2
- Storage3 Switch3 myComputerName123T A3 FC3

可用于捕获这些数据的正则表达式如下:

.\*? .\*?  $([a-zA-Z0-9]*[ABT])$ .\*

由于分区命名约定包含更多模式,因此我们可以使用上述表达式,该表达式将匹配以 A , B 或 T 结尾的主机名 (示例中为 myComputerName) 的所有实例, 并将该主机名置于 \1 变量中。

正则表达式可以分为以下几个部分:

- \* (句点星号)可匹配任意字符,任意次数。
- 。字符使匹配成为非聚合。这会强制其在第一个下划线处停止匹配,而不是在最后一个下划线处停止匹配。
- 下划线字符与分区名称中的第一个下划线匹配。
- 因此、第一个.\*?\_组合与第一个分区名称示例中的字符\_storage1\_匹配。
- 第二个.\*?\_组合的行为与第一个类似、但与第一个分区名称示例中的\_Switch1\_匹配。
- 圆括号表示中包含的模式将存储在 \1 变量中。
- 括号内的字符 [a-zA-Z0-9" 表示任何字母(无论大小写)或数字都匹配。
- •方括号后面的 \* (星号)表示括号内的字符出现 0 次或更多次。
- 正则表达式( ABT )中的括号字符与分区名称中的一个字符匹配,该字符必须为 A , B 或 T
- •圆括号后面的 (下划线)表示必须在下划线后面加上一个字符匹配项。
- \* (句点星号)可匹配任意字符,任意次数。

因此,此操作的结果将使 \1 变量发生原因为包含以下任意字母数字字符串:

• 前面有一定数量的字母数字字符和两个下划线

- 后面是下划线(然后是任意数量的字母数字字符)
- 在第三个下划线之前,最后一个字符为 A , B 或 T 。

### 示例 **7**

分区: myComputerName123\_HBA1\_Symm1\_FA1

主机名: myComputerName123

注册时间: ([a-zA-Z0-9]+) .\*

### 示例 **8**

此示例将查找第一个 \_ 之前的所有内容。

分区: MyComputerName\_HBA1\_Symm1\_FA1

MyComputerName123\_HBA1\_Symm1\_FA1

主机名: MyComputerName

注册时间: (.**?)\_.**

### 示例**9**

此示例将查找第一个\_到第二个\_之后的所有内容。

分区: Z MyComputerName StorageName

主机名: MyComputerName

注册时间: .**?***(.***?)**.\*?

### 示例 **10**

此示例从分区示例中提取 MyComputerName123 。

分区: Storage1 Switch1 MyComputerName123A A1 FC1

Storage2\_Switch2\_MyComputerName123B\_A2\_FC2

Storage3\_Switch3\_MyComputerName123T\_A3\_FC3

主机名: MyComputerName123

注册时间: .**?***.***?**([a-zA-Z0-9]+)**[ABT]\_.**

示例 **11**

分区: Storage1 Switch1 MyComputerName123A A1 FC1

主机名: MyComputerName123A

注册时间: .**?***.***?**([a-zA-z0-9]+)*.\*?*

示例 **12**

{caret}(周长或记号)\*内方括号\*将否定表达式、例如、{{caret}FF]表示大写或小写F以外的任何内容、而{ {caret}a-z表示小写a到z以外的所有内容、在上述情况下、除\_以外的任何内容。format 语句将 "-" 添加到输出 主机名中。

分区: mhs\_apps44\_d\_A\_10a0\_0429

主机名: mhs-apps44-d

注册时间: ([^]) ([AB]). \*+OnCommand Insight 中的格式:

( $[^{\wedge}]$ ) ().\*OnCommand Insight 中的格式:

### 示例 **13**

在此示例中,存储别名以 "\" 分隔,表达式需要使用 "\\" 来定义字符串中实际正在使用 "\" ,而这些字符串不属于 表达式本身。

存储别名: \Hosts\E2DOC01C1\E2DOC01N1

主机名: E2DOC01N1

注册时间: \\.**?\\.**?\\(.\*?)

### 示例 **14**

此示例从分区示例中提取了 "PD-RV-W-AD-2" 。

分区: PD\_D-PD-RV-W-AD-2\_01

主机名: PD-RV-W-AD-2

注册时间: [^-]-(.**-\d+).**+

### 示例 **15**

在这种情况下,格式设置会将 "US-BV- " 添加到主机名中。

分区: SRV\_USBVM11\_F1

主机名: US-BV-M11

```
注册时间: SRV_USBV([A-Za-z0-9]+)_F[12]
```
格式: US-BV-\1

#### 版权信息

版权所有 © 2024 NetApp, Inc.。保留所有权利。中国印刷。未经版权所有者事先书面许可,本文档中受版权保 护的任何部分不得以任何形式或通过任何手段(图片、电子或机械方式,包括影印、录音、录像或存储在电子检 索系统中)进行复制。

从受版权保护的 NetApp 资料派生的软件受以下许可和免责声明的约束:

本软件由 NetApp 按"原样"提供,不含任何明示或暗示担保,包括但不限于适销性以及针对特定用途的适用性的 隐含担保,特此声明不承担任何责任。在任何情况下,对于因使用本软件而以任何方式造成的任何直接性、间接 性、偶然性、特殊性、惩罚性或后果性损失(包括但不限于购买替代商品或服务;使用、数据或利润方面的损失 ;或者业务中断),无论原因如何以及基于何种责任理论,无论出于合同、严格责任或侵权行为(包括疏忽或其 他行为),NetApp 均不承担责任,即使已被告知存在上述损失的可能性。

NetApp 保留在不另行通知的情况下随时对本文档所述的任何产品进行更改的权利。除非 NetApp 以书面形式明 确同意,否则 NetApp 不承担因使用本文档所述产品而产生的任何责任或义务。使用或购买本产品不表示获得 NetApp 的任何专利权、商标权或任何其他知识产权许可。

本手册中描述的产品可能受一项或多项美国专利、外国专利或正在申请的专利的保护。

有限权利说明:政府使用、复制或公开本文档受 DFARS 252.227-7013 (2014 年 2 月)和 FAR 52.227-19 (2007 年 12 月)中"技术数据权利 — 非商用"条款第 (b)(3) 条规定的限制条件的约束。

本文档中所含数据与商业产品和/或商业服务(定义见 FAR 2.101)相关,属于 NetApp, Inc. 的专有信息。根据 本协议提供的所有 NetApp 技术数据和计算机软件具有商业性质,并完全由私人出资开发。 美国政府对这些数 据的使用权具有非排他性、全球性、受限且不可撤销的许可,该许可既不可转让,也不可再许可,但仅限在与交 付数据所依据的美国政府合同有关且受合同支持的情况下使用。除本文档规定的情形外,未经 NetApp, Inc. 事先 书面批准,不得使用、披露、复制、修改、操作或显示这些数据。美国政府对国防部的授权仅限于 DFARS 的第 252.227-7015(b)(2014 年 2 月)条款中明确的权利。

商标信息

NetApp、NetApp 标识和 <http://www.netapp.com/TM> 上所列的商标是 NetApp, Inc. 的商标。其他公司和产品名 称可能是其各自所有者的商标。